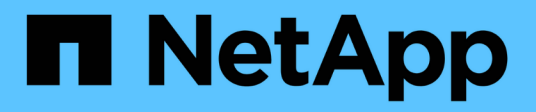

## **View and create TOTP profiles**

ONTAP 9.14.1 REST API reference

NetApp June 13, 2024

This PDF was generated from https://docs.netapp.com/us-en/ontap-restapi-9141/ontap/security\_login\_totps\_endpoint\_overview.html on June 13, 2024. Always check docs.netapp.com for the latest.

# **Table of Contents**

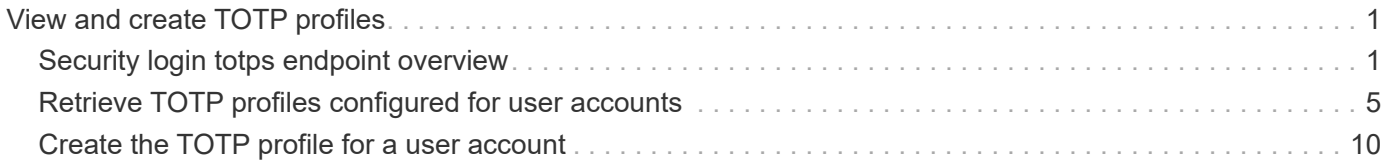

# <span id="page-2-0"></span>**View and create TOTP profiles**

## <span id="page-2-1"></span>**Security login totps endpoint overview**

## **Overview**

This API configures the TOTP(Time based OTP) profile for user accounts for secure shell (SSH) access. Prerequisites: You must configure TOTP as a secondary authentication method in /security/accounts when creating users. You must have a TOTP application that you can use to get TOTP keys. You are only allowed to create a TOTP profile for yourself, not for others. Admin cannot create TOTP profiles for any users.

## **Examples**

#### **Creating a TOTP profile for cluster-scoped user accounts**

Specify the user account name and comment in the body of the POST request. The owner.uuid or owner.name are not required for a cluster-scoped user account.

```
# The API:
POST "/api/security/login/totps"
# The call:
curl -k https://<mgmt-ip>/api/security/login/totps --request POST --data
'{ "account": { "name": "pubuser2" },"comment": "Cserver-Creation"}'
# The response:
{
"num_records": 1,
"records": [
{
    "owner": {
      "uuid": "b009a9e7-4081-b576-7575-ada21efcaf16",
      "name": "Default",
    " links": {
        "self": {
          "href": "/api/svm/svms/b009a9e7-4081-b576-7575-ada21efcaf16"
        }
      }
    },
    "account": {
      "name": "pubuser2"
    },
    "secret_key": "DRY5CAJGTQCL5TV4D3UAMYXJFM",
    "install_url":
"https://www.google.com/chart?chs=200x200&chld=M|0&cht=qr&chl=otpauth
://totp/root@node1%3Fsecret%3DDRY5CAJGTQCL5TV4D3UAMYXJFM%26issuer%3Dnode1"
,
```

```
  "verification_code": "946090",
    "emergency_codes": [
      "54200192",
      "10418385",
      "52726505",
      "41704451",
      "20744310"
  \left| \ \right|,
  " links": {
      "self": {
         "href": "/api/security/login/totps/b009a9e7-4081-b576-7575-
ada21efcaf16/pubuser2"
      }
   }
}
 ]
}
```
#### **Creating a TOTP profile for SVM-scoped user accounts**

For an SVM-scoped account, specify either the SVM name as the owner.name or the SVM UUID as the owner.uuid along with other parameters for the user account. These parameters indicate the SVM that contains the user account for the TOTP profile being created and can be obtained from the response body of the GET request performed on the API "/api/svm/svms".

```
# The API:
POST "/api/security/login/totps"
# The call:
curl -k https://<mgmt-ip>/api/security/login/totps --request POST --data
'{ "account": { "name": "pubuser4" },"comment": "Vserver-
Creation","owner.name":"vs0" }'
# The response:
{
"num records": 1,
"records": [
{
    "owner": {
      "uuid": "b019a9e7-4081-b576-7575-ada21efcaf16",
      "name": "vs0",
      "_links": {
        "self": {
          "href": "/api/svm/svms/b019a9e7-4081-b576-7575-ada21efcaf16"
        }
      }
```

```
  },
    "account": {
      "name": "pubuser4"
    },
    "secret_key": "DRY5CAJGTQCL5TV4D3UAMYXJFM",
    "install_url":
"https://www.google.com/chart?chs=200x200&chld=M|0&cht=qr&chl=otpauth
://totp/root@node1%3Fsecret%3DDRY5CAJGTQCL5TV4D3UAMYXJFM%26issuer%3Dnode1"
,
    "verification_code": "946090",
    "emergency_codes": [
      "54200192",
      "10418385",
      "52726505",
      "41704451",
      "20744310"
  \frac{1}{\sqrt{2}}  "_links": {
      "self": {
        "href": "/api/security/login/totps/b019a9e7-4081-b576-7575-
ada21efcaf16/pubuser4"
      }
   }
}
  ]
}
```
#### **Retrieving the configured TOTP profile for user accounts**

Retrieves the TOTP profiles associated with the user accounts or a filtered list (for a specific user account name, a specific SVM and so on).

```
# The API:
GET "/api/security/login/totps"
# The call to retrieve TOTP profiles associated with TOTP configured user
accounts in the cluster:
curl -k https://<mgmt-ip>/api/security/login/totps
# the response:
{
"records": [
{
    "owner": {
      "uuid": "b009a9e7-4081-b576-7575-ada21efcaf16",
      "name": "Default",
    " links": {
        "self": {
           "href": "/api/svm/svms/b009a9e7-4081-b576-7575-ada21efcaf16"
        }
      }
    },
    "account": {
      "name": "pubuser2",
      "_links": {
        "self": {
           "href": "/api/security/accounts/b009a9e7-4081-b576-7575-
ada21efcaf16/pubuser2"
  }
      }
    },
    "_links": {
      "self": {
        "href": "/api/security/login/totps/b009a9e7-4081-b576-7575-
ada21efcaf16/pubuser2"
      }
    }
}
\frac{1}{\sqrt{2}}"num records": 1,
"_links": {
    "self": {
      "href": "/api/security/login/totps"
    }
}
}
```
## <span id="page-6-0"></span>**Retrieve TOTP profiles configured for user accounts**

GET /security/login/totps

## **Introduced In:** 9.13

Retrieves the TOTP profiles configured for user accounts.

## **Related ONTAP commands**

• security login totp show

### **Learn more**

- [DOC /security/login/totps](https://docs.netapp.com/us-en/ontap-restapi-9141/{relative_path}security_login_totps_endpoint_overview.html)
- [DOC /security/accounts](https://docs.netapp.com/us-en/ontap-restapi-9141/{relative_path}security_accounts_endpoint_overview.html)

## **Parameters**

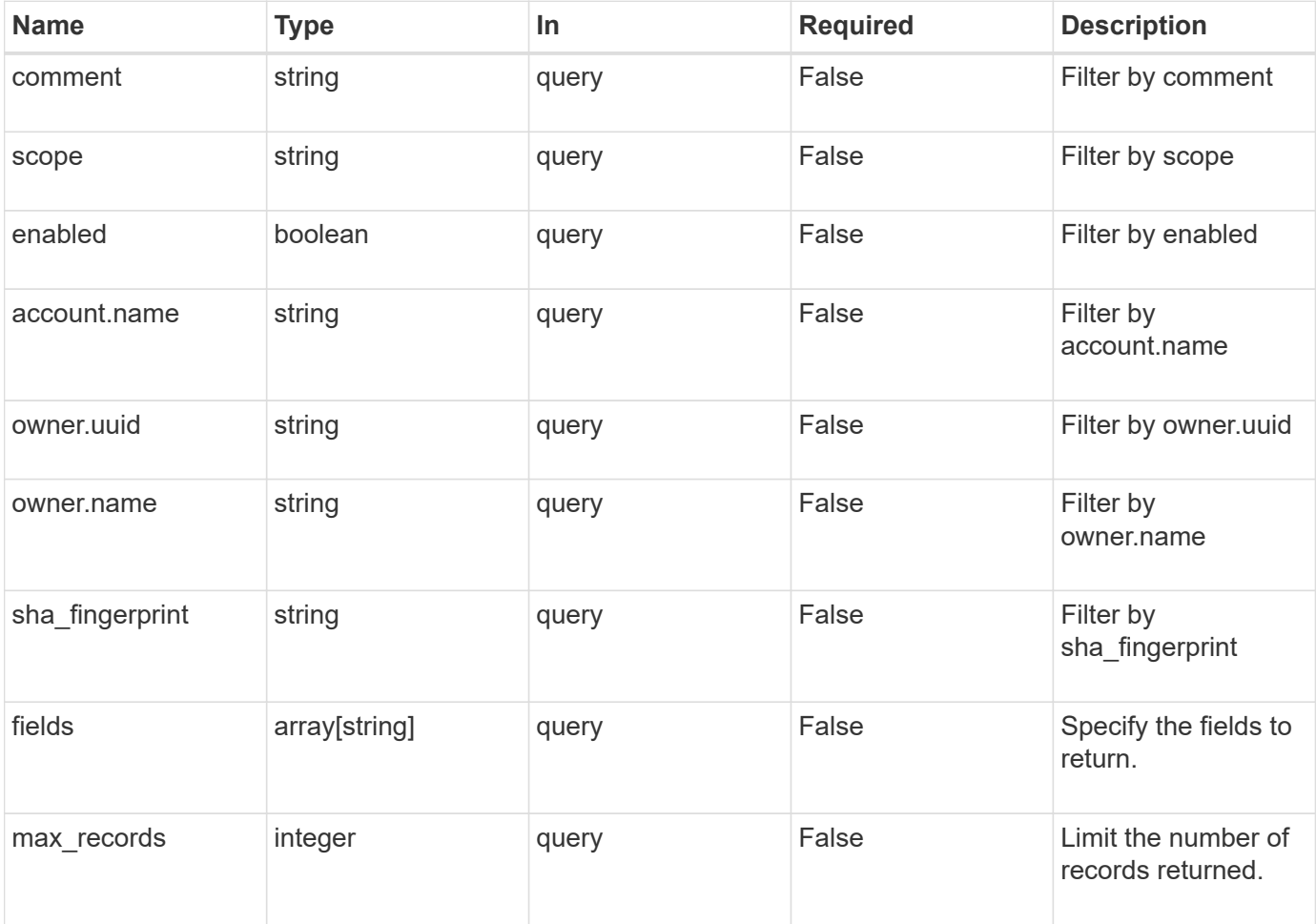

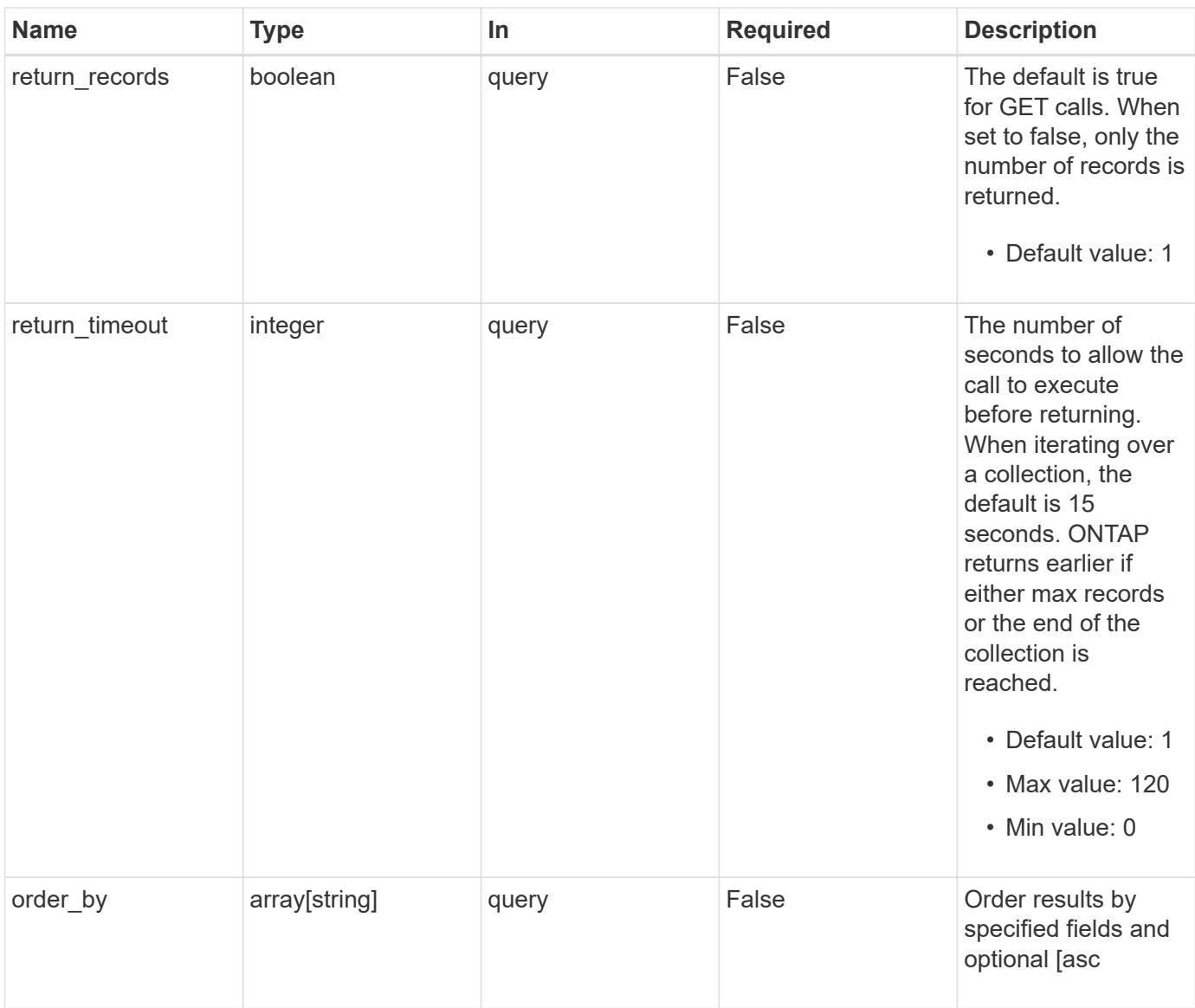

## **Response**

Status: 200, Ok

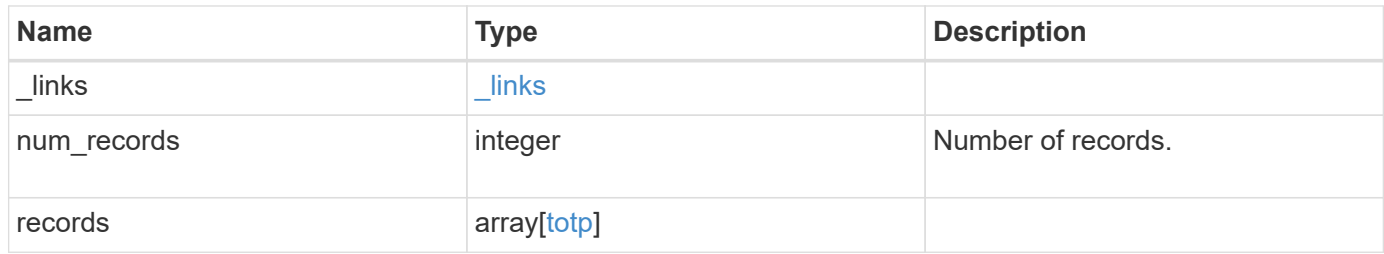

**Example response**

```
{
  " links": {
      "next": {
        "href": "/api/resourcelink"
      },
      "self": {
       "href": "/api/resourcelink"
      }
    },
    "num_records": 1,
    "records": [
      {
        "_links": {
          "self": {
            "href": "/api/resourcelink"
          }
        },
        "account": {
          "_links": {
            "self": {
              "href": "/api/resourcelink"
            }
           },
        "name": "joe.smith"
        },
        "comment": "string",
        "enabled": "",
        "owner": {
         " links": {
             "self": {
              "href": "/api/resourcelink"
            }
           },
          "name": "svm1",
          "uuid": "02c9e252-41be-11e9-81d5-00a0986138f7"
        },
        "scope": "string",
      "sha fingerprint": "string"
      }
   ]
}
```
## **Error**

Status: Default, Error

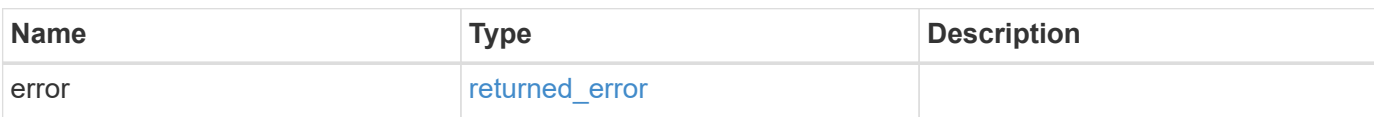

**Example error**

```
{
    "error": {
      "arguments": [
       \left\{ \begin{array}{c} \end{array} \right\}  "code": "string",
         "message": "string"
        }
     \frac{1}{2}  "code": "4",
       "message": "entry doesn't exist",
       "target": "uuid"
    }
}
```
## **Definitions**

#### **See Definitions**

href

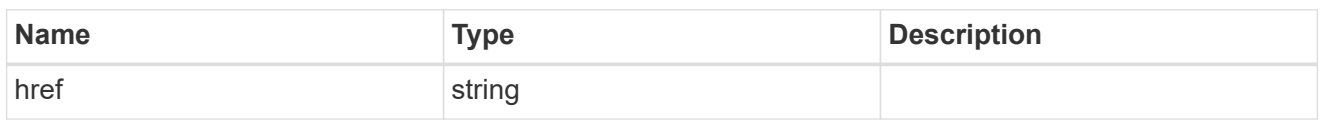

**Links** 

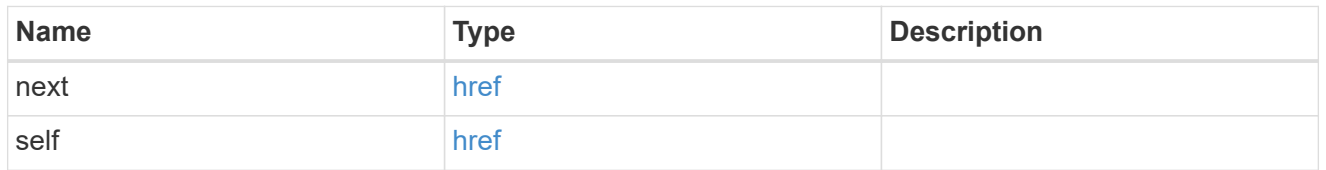

\_links

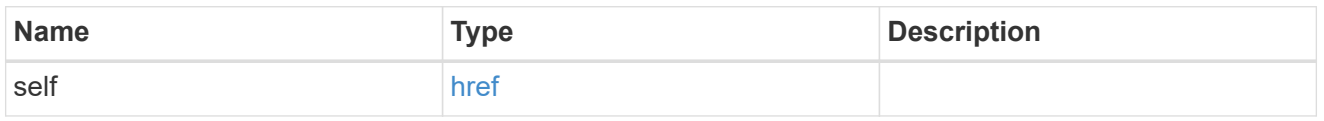

## account\_reference

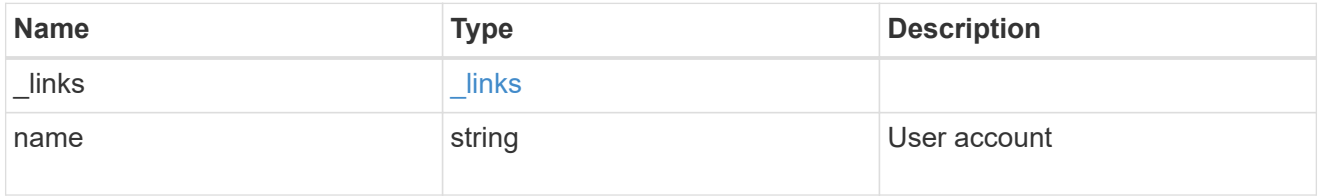

owner

Owner name and UUID that uniquely identifies the TOTP profile.

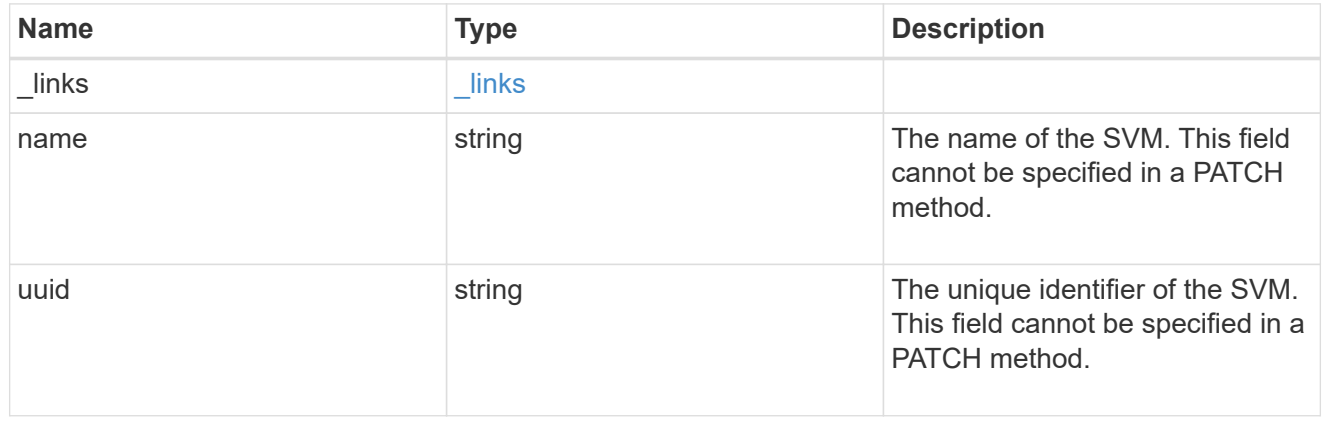

### totp

TOTP profile for the user account used to access SSH.

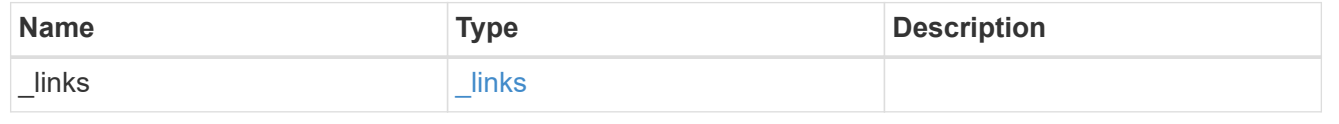

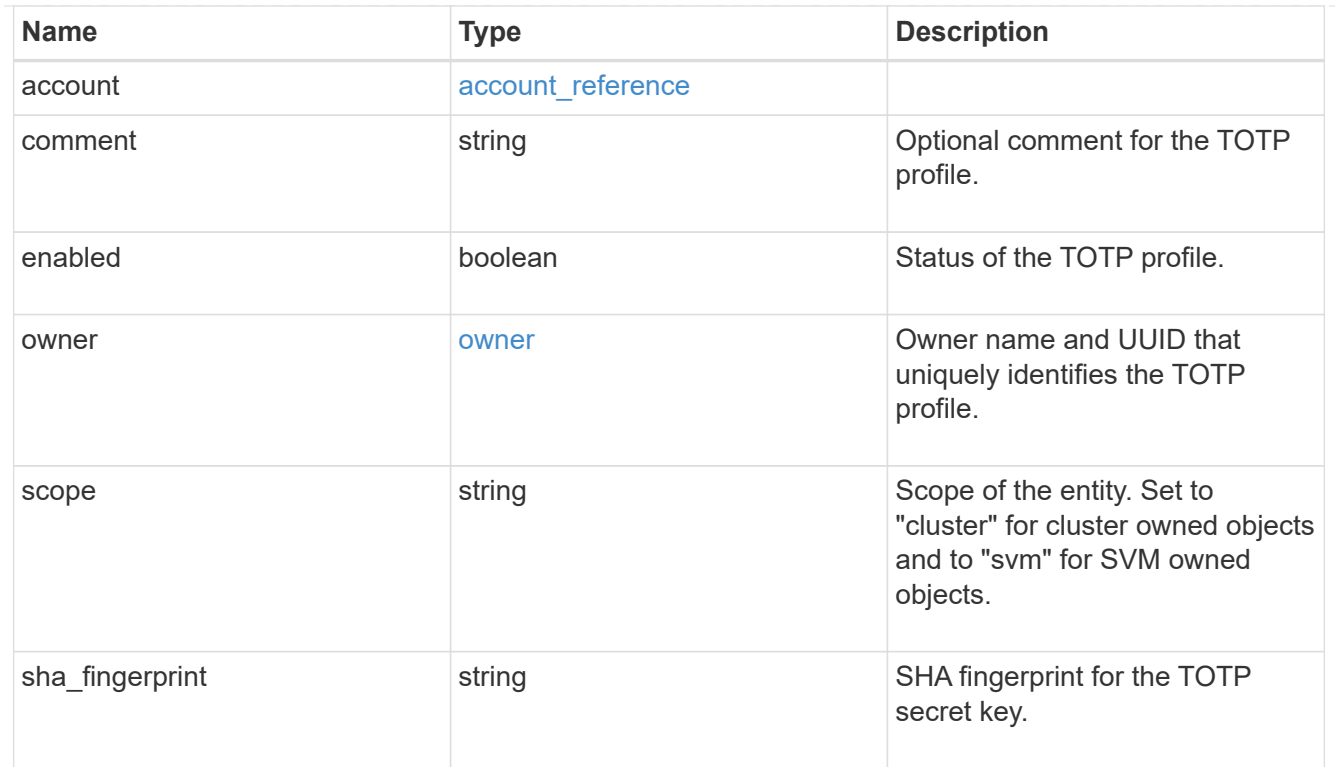

#### error\_arguments

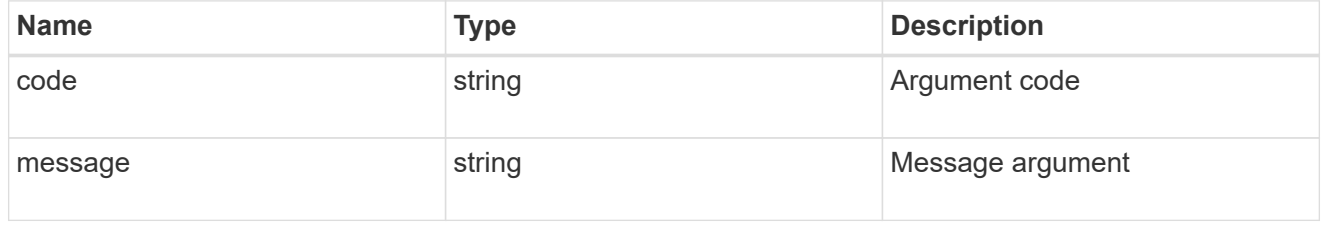

## returned\_error

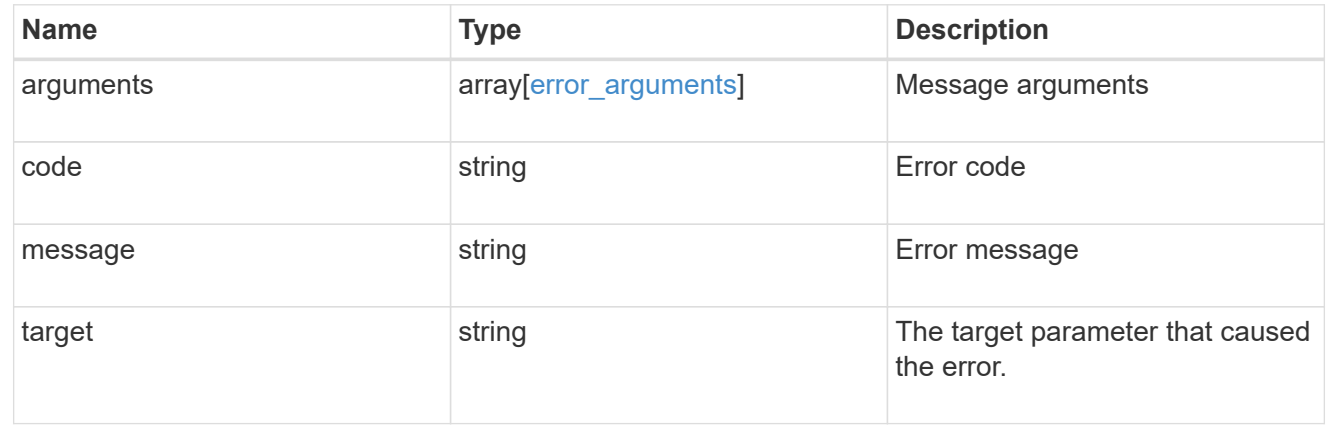

## <span id="page-11-0"></span>**Create the TOTP profile for a user account**

POST /security/login/totps

**Introduced In:** 9.13

Creates a TOTP profile for a user account.

## **Required properties**

- owner.uuid Account owner UUID.
- account.name Account user name.

## **Related ONTAP commands**

• security login totp create

## **Learn more**

- [DOC /security/login/totps](https://docs.netapp.com/us-en/ontap-restapi-9141/{relative_path}security_login_totps_endpoint_overview.html)
- [DOC /security/accounts](https://docs.netapp.com/us-en/ontap-restapi-9141/{relative_path}security_accounts_endpoint_overview.html)

## **Parameters**

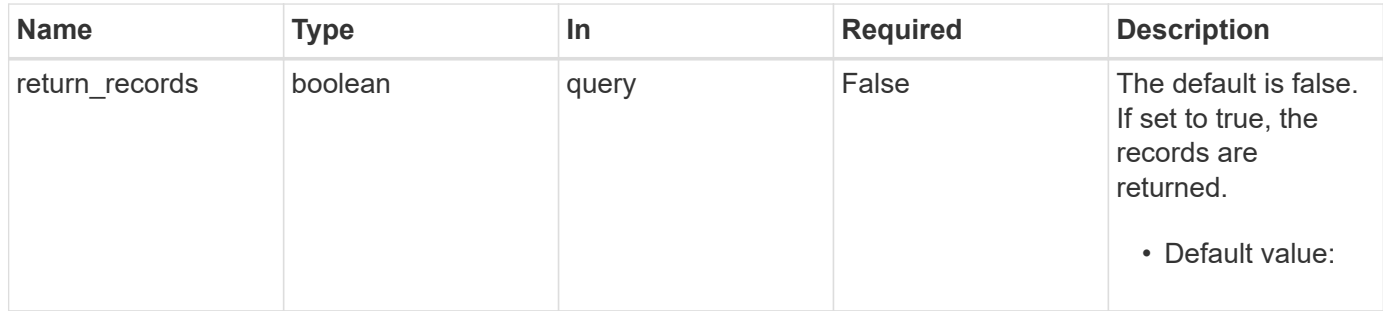

## **Request Body**

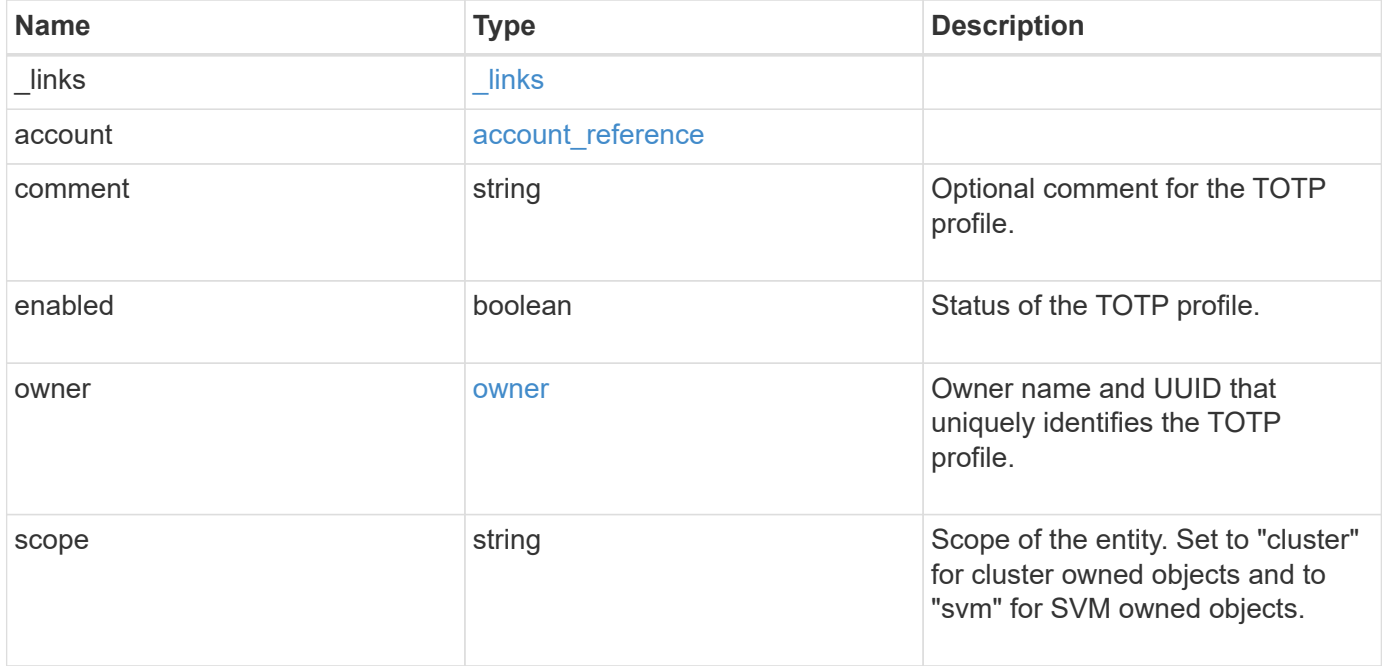

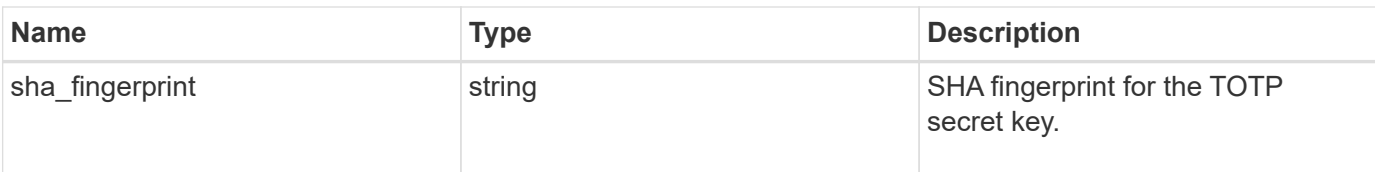

#### **Example request**

```
{
  " links": {
     "self": {
       "href": "/api/resourcelink"
     }
    },
    "account": {
      "_links": {
        "self": {
          "href": "/api/resourcelink"
        }
      },
    "name": "joe.smith"
    },
    "comment": "string",
    "enabled": "",
    "owner": {
      "_links": {
       "self": {
          "href": "/api/resourcelink"
       }
      },
    "name": "svm1",
      "uuid": "02c9e252-41be-11e9-81d5-00a0986138f7"
    },
    "scope": "string",
   "sha_fingerprint": "string"
}
```
## **Response**

```
Status: 201, Created
```
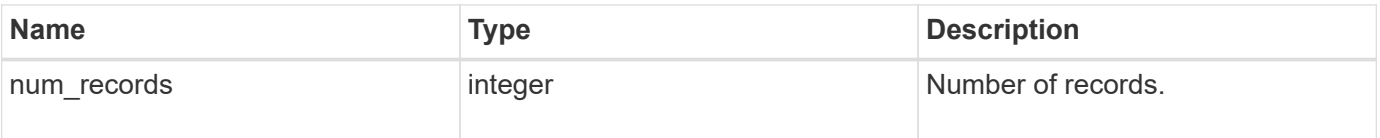

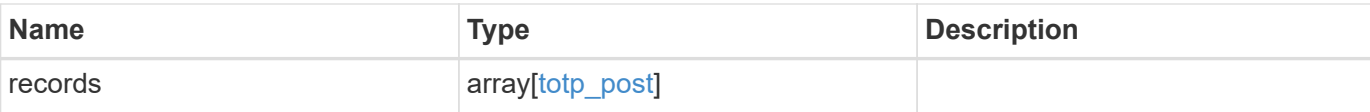

**Example response**

```
{
    "num_records": 1,
    "records": [
      {
      " links": {
          "self": {
             "href": "/api/resourcelink"
          }
        },
        "account": {
         " links": {
             "self": {
               "href": "/api/resourcelink"
             }
           },
         "name": "joe.smith"
        },
        "comment": "string",
      "emergency codes": "17503785",
        "enabled": 1,
      "install url": "string",
        "owner": {
          "_links": {
            "self": {
              "href": "/api/resourcelink"
            }
          },
         "name": "svm1",
           "uuid": "02c9e252-41be-11e9-81d5-00a0986138f7"
        },
        "scope": "string",
      "secret key": "string",
      "sha fingerprint": "string",
        "verification_code": "string"
      }
  \lceil}
```
#### **Headers**

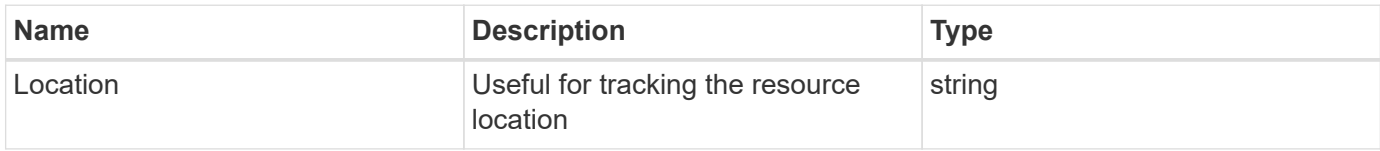

## **Error**

Status: Default

#### ONTAP Error Response Codes

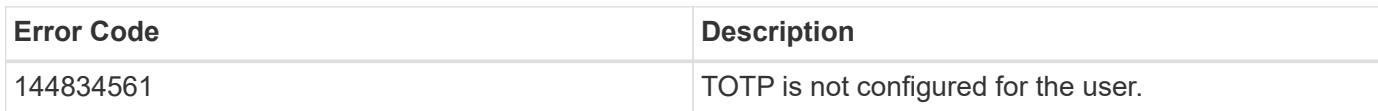

Also see the table of common errors in the [Response body](https://docs.netapp.com/us-en/ontap-restapi-9141/{relative_path}getting_started_with_the_ontap_rest_api.html#Response_body) overview section of this documentation.

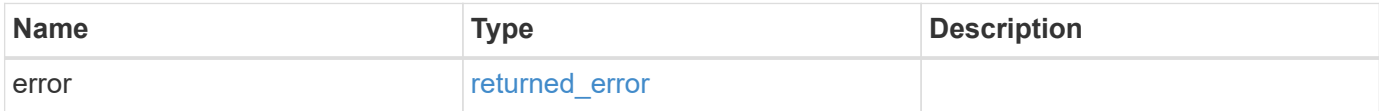

#### **Example error**

```
{
    "error": {
      "arguments": [
        {
           "code": "string",
           "message": "string"
        }
    \frac{1}{2},
      "code": "4",
      "message": "entry doesn't exist",
      "target": "uuid"
    }
}
```
## **Definitions**

#### **See Definitions**

href

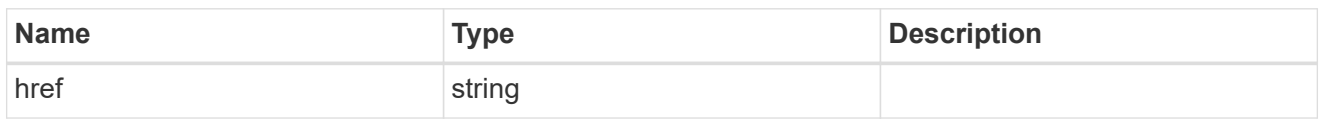

**Links** 

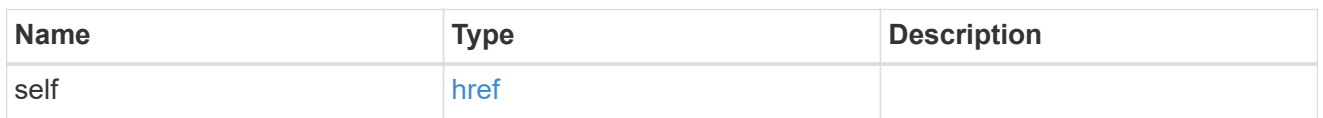

#### account\_reference

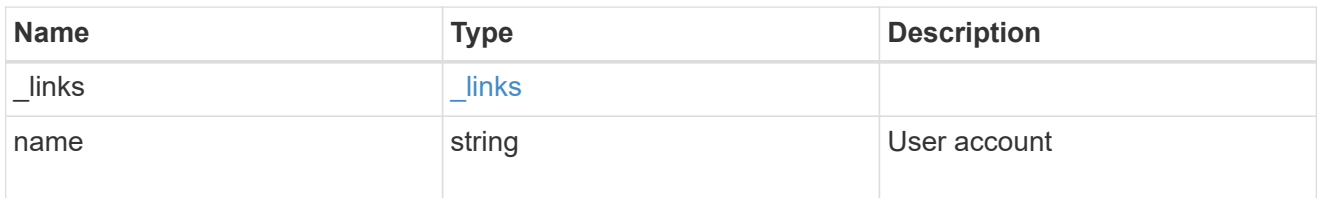

#### owner

Owner name and UUID that uniquely identifies the TOTP profile.

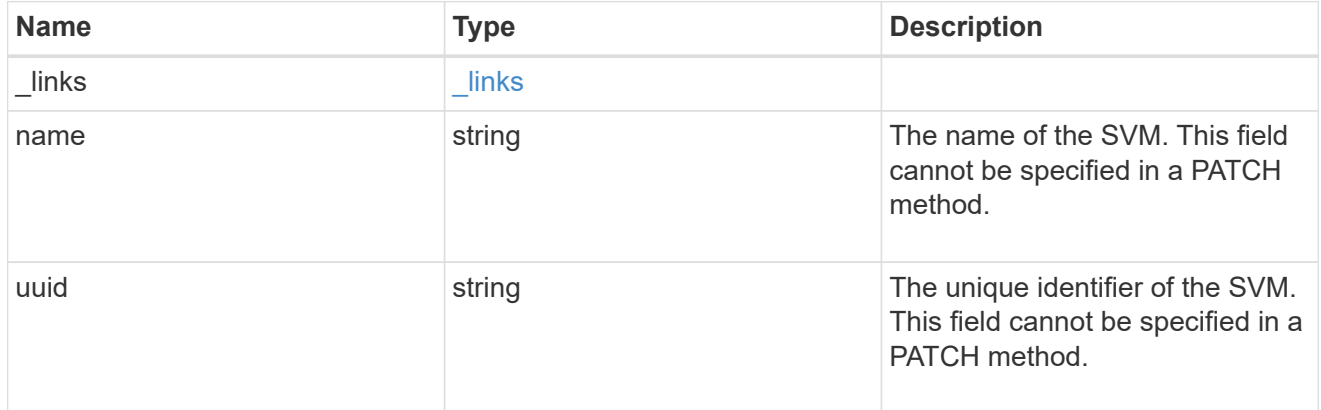

#### totp

TOTP profile for the user account used to access SSH.

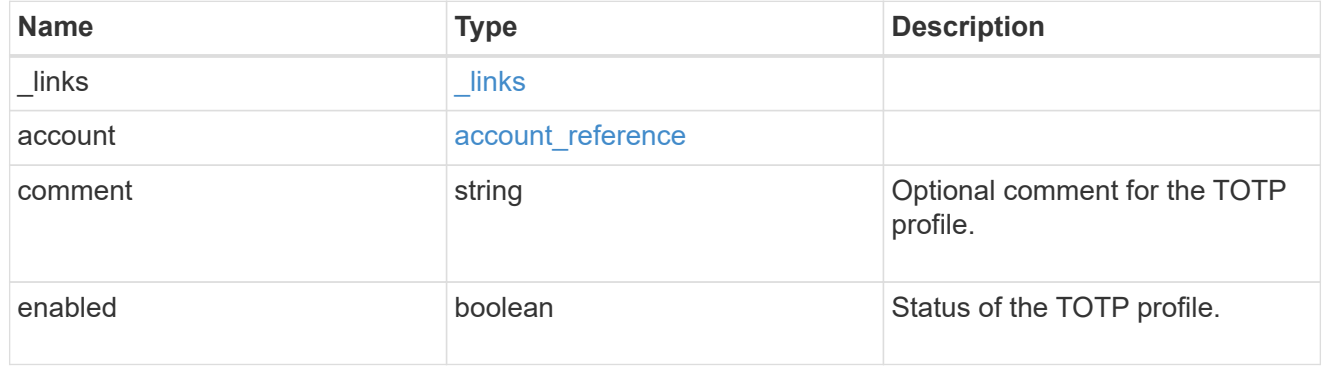

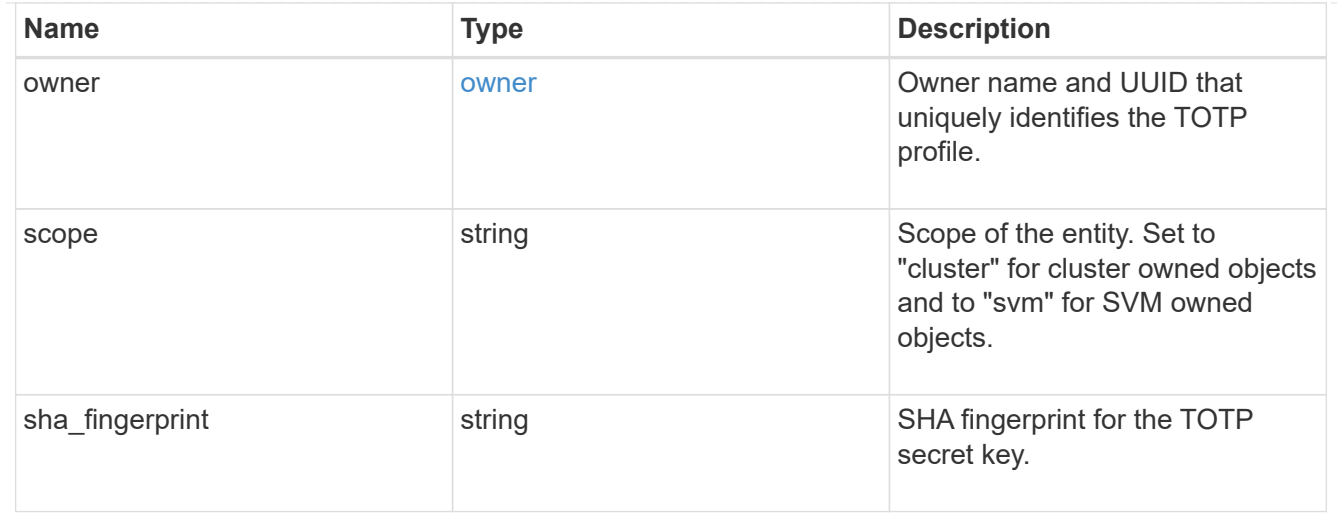

totp\_post

Response object of the TOTP profile creation.

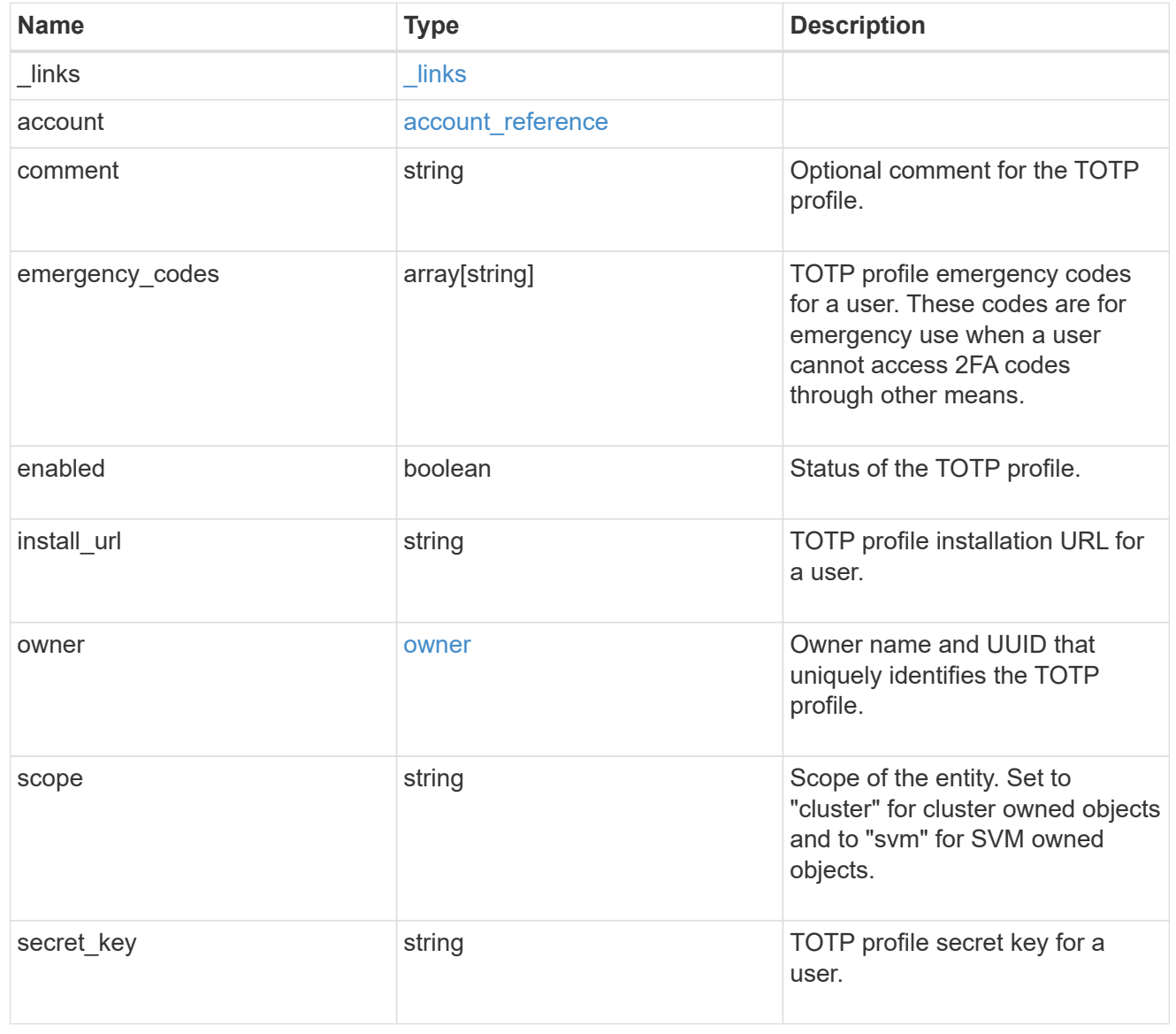

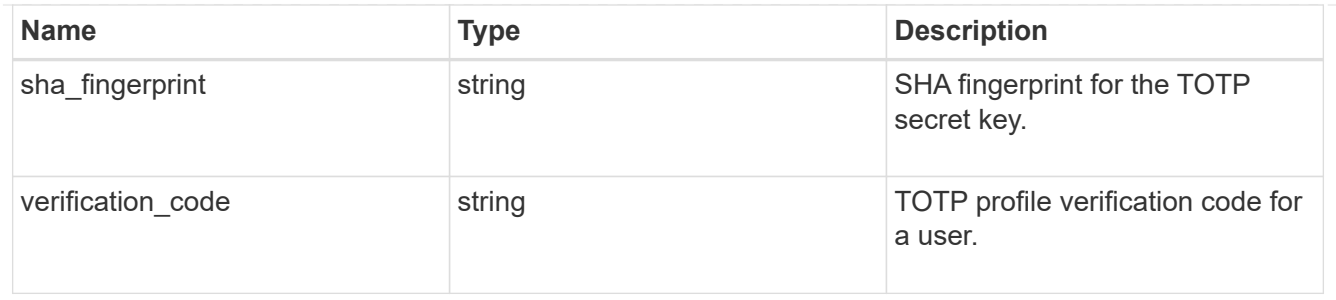

## error\_arguments

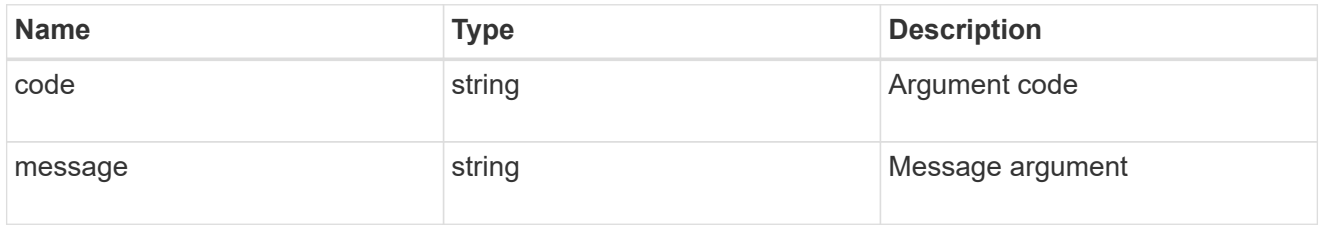

## returned\_error

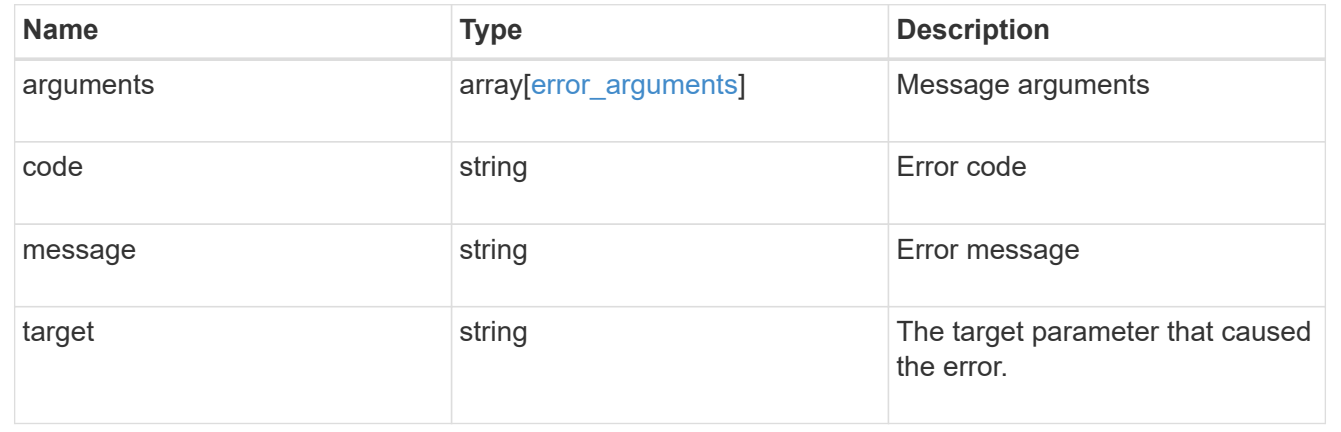

#### **Copyright information**

Copyright © 2024 NetApp, Inc. All Rights Reserved. Printed in the U.S. No part of this document covered by copyright may be reproduced in any form or by any means—graphic, electronic, or mechanical, including photocopying, recording, taping, or storage in an electronic retrieval system—without prior written permission of the copyright owner.

Software derived from copyrighted NetApp material is subject to the following license and disclaimer:

THIS SOFTWARE IS PROVIDED BY NETAPP "AS IS" AND WITHOUT ANY EXPRESS OR IMPLIED WARRANTIES, INCLUDING, BUT NOT LIMITED TO, THE IMPLIED WARRANTIES OF MERCHANTABILITY AND FITNESS FOR A PARTICULAR PURPOSE, WHICH ARE HEREBY DISCLAIMED. IN NO EVENT SHALL NETAPP BE LIABLE FOR ANY DIRECT, INDIRECT, INCIDENTAL, SPECIAL, EXEMPLARY, OR CONSEQUENTIAL DAMAGES (INCLUDING, BUT NOT LIMITED TO, PROCUREMENT OF SUBSTITUTE GOODS OR SERVICES; LOSS OF USE, DATA, OR PROFITS; OR BUSINESS INTERRUPTION) HOWEVER CAUSED AND ON ANY THEORY OF LIABILITY, WHETHER IN CONTRACT, STRICT LIABILITY, OR TORT (INCLUDING NEGLIGENCE OR OTHERWISE) ARISING IN ANY WAY OUT OF THE USE OF THIS SOFTWARE, EVEN IF ADVISED OF THE POSSIBILITY OF SUCH DAMAGE.

NetApp reserves the right to change any products described herein at any time, and without notice. NetApp assumes no responsibility or liability arising from the use of products described herein, except as expressly agreed to in writing by NetApp. The use or purchase of this product does not convey a license under any patent rights, trademark rights, or any other intellectual property rights of NetApp.

The product described in this manual may be protected by one or more U.S. patents, foreign patents, or pending applications.

LIMITED RIGHTS LEGEND: Use, duplication, or disclosure by the government is subject to restrictions as set forth in subparagraph (b)(3) of the Rights in Technical Data -Noncommercial Items at DFARS 252.227-7013 (FEB 2014) and FAR 52.227-19 (DEC 2007).

Data contained herein pertains to a commercial product and/or commercial service (as defined in FAR 2.101) and is proprietary to NetApp, Inc. All NetApp technical data and computer software provided under this Agreement is commercial in nature and developed solely at private expense. The U.S. Government has a nonexclusive, non-transferrable, nonsublicensable, worldwide, limited irrevocable license to use the Data only in connection with and in support of the U.S. Government contract under which the Data was delivered. Except as provided herein, the Data may not be used, disclosed, reproduced, modified, performed, or displayed without the prior written approval of NetApp, Inc. United States Government license rights for the Department of Defense are limited to those rights identified in DFARS clause 252.227-7015(b) (FEB 2014).

#### **Trademark information**

NETAPP, the NETAPP logo, and the marks listed at<http://www.netapp.com/TM>are trademarks of NetApp, Inc. Other company and product names may be trademarks of their respective owners.